## **CABLAGE DE L'AUTOMATE POUR TRANSFORMER UNE LUMIERE EN UNE VALEUR ANALOGIQUE**

1°) Brancher le câble de communication entre l'automate et une prise USB de l'ordinateur

**Automate ARDUINO**

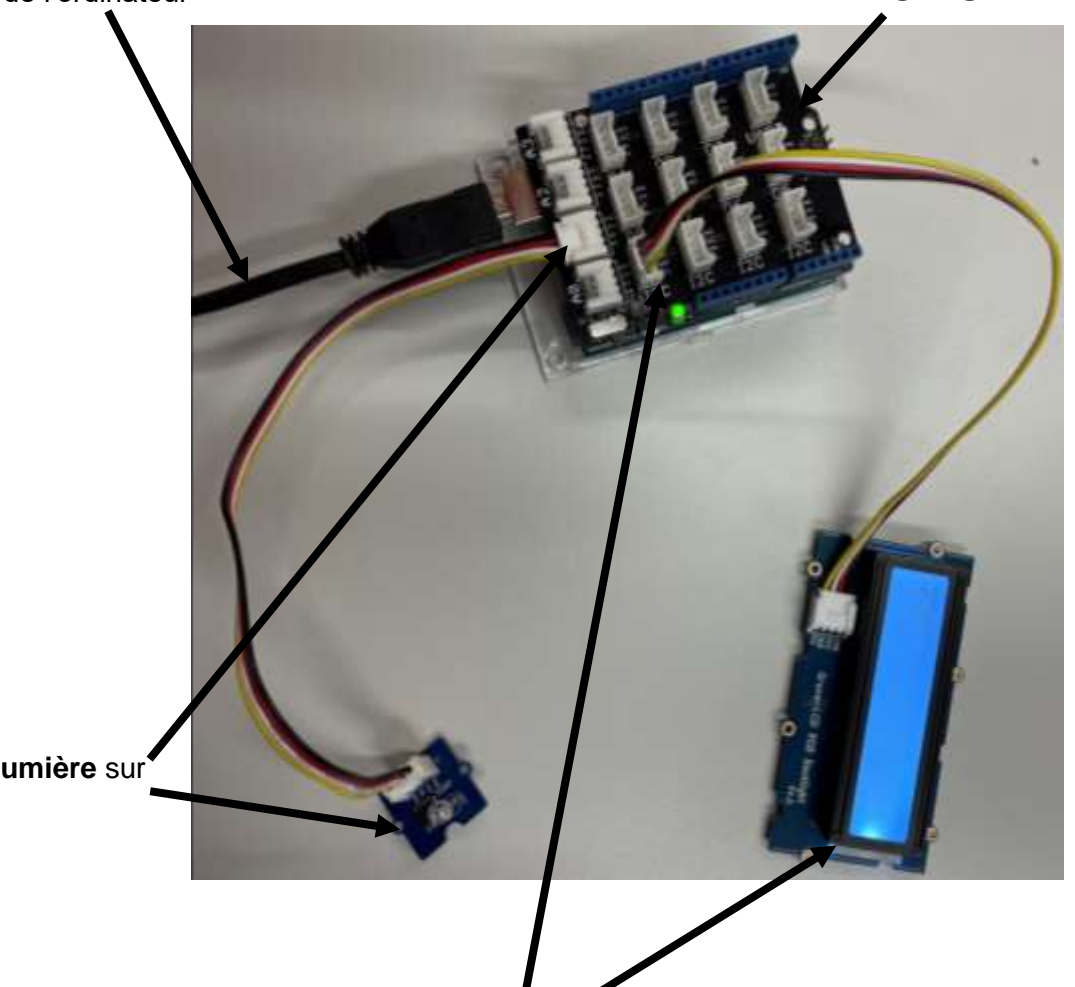

2°) Brancher **le capteur de lumière** sur **l'entrée analogique A1**.

> 3°) Brancher **l'afficheur** sur **le port I2C.**

## **APPELER LE PROFESSEUR POUR VERIFIER LE CABLAGE.**